Dr. Leong Lee

# CSCI 5060 Assignment 5

**Total estimated time** for this assignment: **12 hours** (if you are a good programmer)

The main purpose of this assignments is to apply and implement MVC (Model-view-controller) software architectural pattern. It is a continuation of the last assignment (assignment 4). You can copy your code from the last assignment (provided your code is correct and working). If you do not use MVC pattern, you will receive **0 points** for almost all the questions. The description for each question includes images of how the page should appear in a browser, along with specifications.

The main programming language for this assignment should be **PHP** (mixed with HTML and CSS). If you do not use **PHP**, you will get **0 points**. For this assignment, you must use **PDO** (PHP Data Object) to interface with the MySQL database. If you do not use PDO, you will receive 0 points for almost all questions.

When you see "Richard Ricardo" or "richardricardo" in the examples and screen captures, change it to **your name>**.

When you see "Richard" or "richard" in the example screen captures, change it to **your first name**. If you do not put **your name** / **your first name** in the above mentioned fields, you will get **0 points** for the question(s).

No two students should submit webpages with exactly the same code, content, layout, or color combination. If found, both students will get 0 points.

Please change the provided example's layout and color combination (color scheme). If you use (copy) ANY of the provide example's color combination, 10 points will be deducted (-10 points).

Create a folder on your hard disk, name the folder **lastname\_firstname\_assignment5**. Save all the files from this assignment in this folder.

Use XAMPP web server solution stack package to help debugging PHP code. It will make your debugging process easier. All php files must not produce any error, or any warning (-2 points for each error, each warning). Your program must run. A program that does not run will get at most 50% of the possible points. All files must begin with a comment that identifies the author, the course code, and the program date (-2 points each question if found missing). All html, css and php files must be clearly documented (commented). Points will be taken off (-2 points each question) for insufficient comments (<! -- -->, /\* \*/, //).

- When you view page source in a web browser, <!DOCTYPE html> must be at the top of every page. In other words, all pages must be written in HTML5. (-20 points if not)
  - You can put php code before <!DOCTYPE html>.
  - o You cannot put html code before <! DOCTYPE html>.
- Before adding PHP code, all html files must pass html validation at <a href="http://validator.w3.org/">http://validator.w3.org/</a> without any error (and with only 1 warning).
- After adding PHP code, the generated html code (Firefox web browser > right-click > view page source) must also pass html validation at <a href="http://validator.w3.org/">http://validator.w3.org/</a> without any error (and with only 1 warning).
- All css files must pass css validation at <a href="http://jigsaw.w3.org/css-validator/">http://jigsaw.w3.org/css-validator/</a> without any error. (-2 points for each error/warning, only 1 warning is allowed for html validator)

Question 1 – MVC: PHP Chapter 5, eg010 step 1 (20 points) Estimated time: 2 hours

- In this question you need to
  - Setup MVC folders
  - o Re-create the database if necessary
  - o Create a database connection file
  - o Create a common header file
  - Create a common footer file
  - Create a database error view file (using common header file and common footer file)
  - o Create the first php library file for retrieving data from the database (country table)
- Re-load **create\_db.sql** in XAMPP > phpMyAdmin again (if necessary) to re-create the database mentioned in the last Assignment. (1 point)
- Save question 1 files in subfolder "lastname firstname assignment5\q1\:
  - o create the following subfolders in this folder: (4 points)
    - lastname\_firstname\_assignment5\q1\character\_manager\
    - lastname firstname assignment5\q1\errors\
    - lastname firstname assignment5\q1\model\
    - lastname\_firstname\_assignment5\q1\view\
- Reuse the text file **create\_db.sql**, created in the last Assignment, Q1. Copy the text file to folder lastname firstname assignment5\. (1 point)
  - o Note: In the real world, do NOT put sql files in a website folder. Keep it offline and safe.
- You may reuse the **main.css** file from the last Assignment, Q2. Copy the css file to folder lastname firstname assignment5\q1\. (1 point)
- Create file richard\_ricardo\_database.php in folder lastname\_firstname\_assignment5\q1\model\ (2 points)
  - o Hence: lastname firstname assignment5\q1\model\richard ricardo database.php
  - Use this file to connect to the database
  - $\circ$  If there is any connect error, redirect to

lastname firstname assignment5\q1\errors\richard ricardo database error.php

- Split the original richard\_ricardo\_database\_error.php (from last Assignment, Q2) into 3 files (and edit code) (3 points)
  - lastname firstname assignment5\q1\view\richard ricardo header.php
    - common header for all view files
    - link to main.css
  - o lastname firstname assignment5\q1\view\richard ricardo footer.php
    - common footer for all view files
  - o lastname firstname assignment5\q1\errors\richard\_ricardo\_database\_error.php
    - it should display database connection error message
    - it should "include" richard ricardo header.php file
    - it should "include" richard\_ricardo\_footer.php file
- Create file richard\_ricardo\_country\_db.php in folder lastname\_firstname\_assignment5\q1\model\ (2 points)
  - o Hence: lastname\_firstname\_assignment5\q1\model\richard\_ricardo\_country\_db.php
  - Create this php function in the file
    - function get\_country\_name(\$citizenship) { return \$country name; }
  - o This function should take in a citizenship and return the country name, by querying the database
- Create controller file index.php in folder lastname\_firstname\_assignment5\q1\character\_manager\ (6 points)
  - O Hence: lastname firstname assignment5\q1\character manager\index.php
  - o "Require" the following two files:
    - /model/richard ricardo database.php
    - /model/richard ricardo country db.php
  - o Create controller code to handle if \$action == 'list\_characters' (first time access)

- List \$citizenship as "1", and \$country name as "American", for testing only
- Files created/updated in this question:
  - o lastname firstname assignment5\q1\character manager\index.php
  - o lastname firstname assignment5\q1\errors\richard ricardo database error.php
  - o lastname firstname assignment5\q1\model\richard ricardo country db.php
  - o lastname firstname assignment5\q1\model\richard ricardo database.php
  - o lastname firstname assignment5\q1\view\richard ricardo footer.php
  - o lastname firstname assignment5\q1\view\richard ricardo header.php

Example: "richard ricardo universe db" database and the tables (same as last assignment)

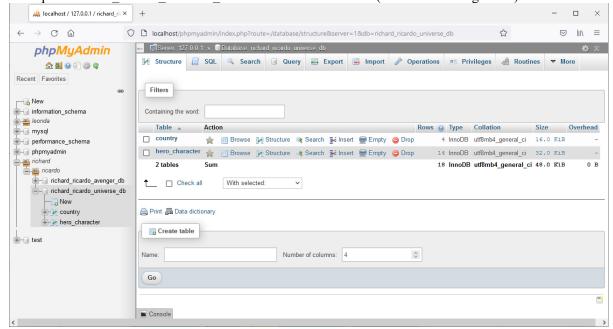

Example: "country" table structure (same as last assignment)

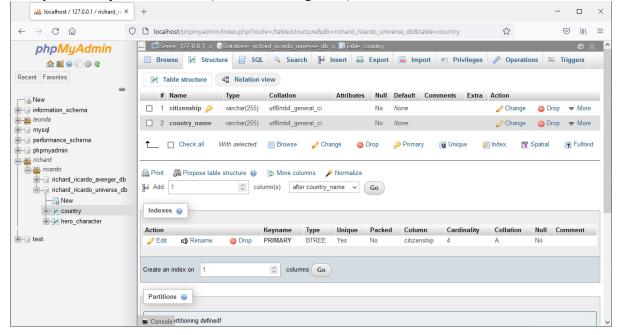

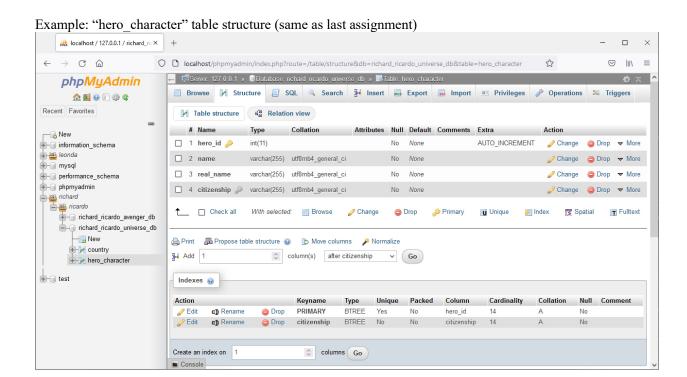

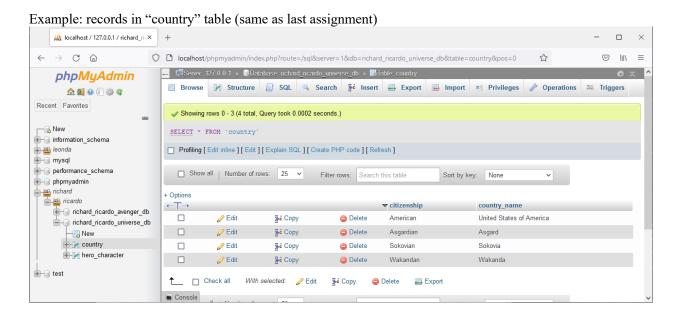

Example: records in "hero character" table (same as last assignment)

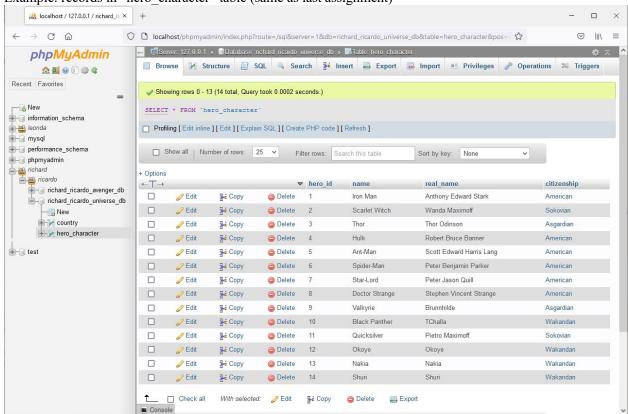

Example: data privileges for user richardinternet (same as last assignment)

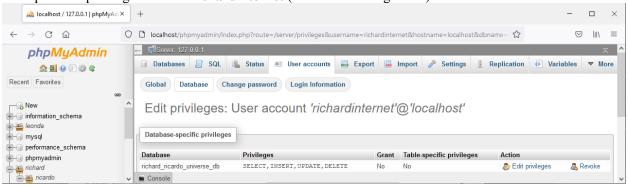

#### Example: folder/file structure

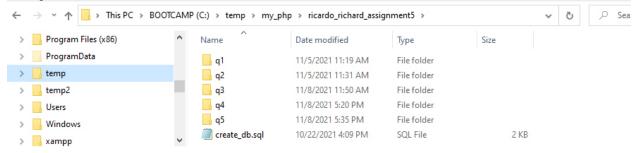

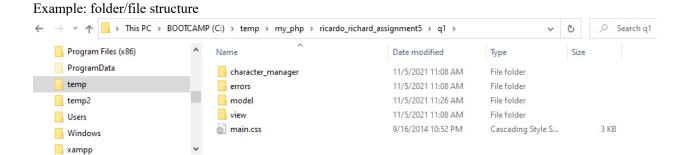

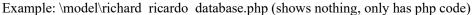

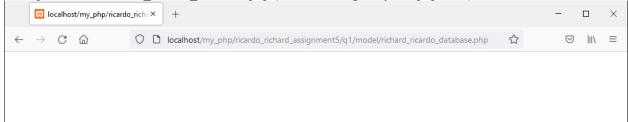

# Example: \view\richard ricardo header.php (common header for all view files, link to main.css)

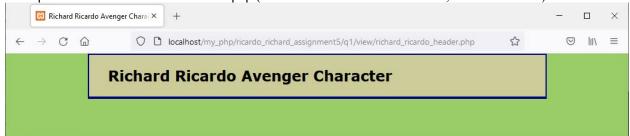

# Example: \view\richard ricardo footer.php (common footer for all view files)

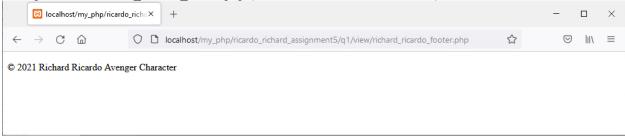

Example: \model\richard\_ricardo\_database.php (it shows \errors\richard\_ricardo\_database\_error.php, if something is wrong with database connection)

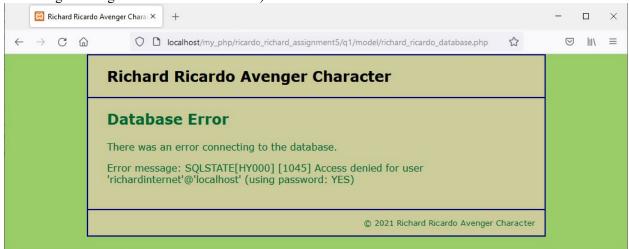

Example: \character manager\index.php

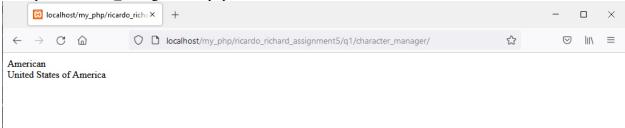

#### Ouestion 2 – MVC: PHP Chapter 5, eg010 step 2 (20 points) Estimated time: 2 hours

- In this question you need to
  - o Create model functions to retrieve country records and character records from the database
  - Update controller code to list characters
  - Create code to display characters (using common header file and footer file)
- Copy what you have done in question 1 (all folders/files) from the question 1 subfolder to the question 2 subfolder "lastname firstname assignment5\q2\".
- Save question 2 files in subfolder "lastname\_firstname\_assignment5\q2\:
  - Add files to / editing existing files in the subfolders:
    - lastname firstname assignment5\q2\character manager\
    - lastname firstname assignment5\q2\errors\
    - lastname firstname assignment5\q2\model\
    - lastname firstname assignment5\q2\view\
- Update file lastname firstname assignment5\q2\model\richard ricardo country db.php (4 points)
  - o Create this php function in the file
    - function get countries() { return \$countries; }
  - This function should return all country names sorted by citizenship, by querying the database
- Create file richard\_ricardo\_character\_db.php in folder lastname\_firstname\_assignment5\q2\model\ (4 points)
  - o Hence: lastname firstname assignment5\q2\model\richard ricardo character db.php
  - Create this php function in the file
    - function get\_characters\_by\_country(\$citizenship) {return \$characters;}
  - O This function should return all character names sorted by hero\_id, in a particular country (take in a particular citizenship), by querying the database

- Update file lastname firstname assignment5\q2\character\_manager\index.php (6 points)
  - o "Require" the following additional file:
    - /model/richard ricardo character db.php
  - o Update controller code to handle if \$action == 'list characters' (first time access)
  - Retrieve all characters' records by using some functions in
    - model\richard ricardo character db.php
    - model\richard ricardo country db.php
  - o "Include" a new file richard ricardo character list.php to display all characters
- Create file richard ricardo character list.php in folder

## lastname firstname assignment5\q2\character manager\ (6 points)

- Hence: lastname\_firstname\_assignment5\q2\character\_manager\richard\_ricardo\_character\_list.php
- o This file is related to the index.php from the last assignment
- o It should "include" richard ricardo header.php file
- It should "include" richard\_ricardo\_footer.php file
- o It should display all characters by a country
- Files created/updated in this question:
  - o lastname firstname assignment5\q2\character manager\index.php
  - o lastname\_firstname\_assignment5\q2\character\_manager\richard\_ricardo\_character\_list.php
  - o lastname firstname assignment5\q2\model\richard ricardo character db.php
  - o lastname\_firstname\_assignment5\q2\model\ richard\_ricardo\_country\_db.php

Example: \character manager\index.php (first country is selected/clicked) Richard Ricardo Avenger Chara
 X
 X
 X
 X
 X
 X
 X
 X
 X
 X
 X
 X
 X
 X
 X
 X
 X
 X
 X
 X
 X
 X
 X
 X
 X
 X
 X
 X
 X
 X
 X
 X
 X
 X
 X
 X
 X
 X
 X
 X
 X
 X
 X
 X
 X
 X
 X
 X
 X
 X
 X
 X
 X
 X
 X
 X
 X
 X
 X
 X
 X
 X
 X
 X
 X
 X
 X
 X
 X
 X
 X
 X
 X
 X
 X
 X
 X
 X
 X
 X
 X
 X
 X
 X
 X
 X
 X
 X
 X
 X
 X
 X
 X
 X
 X
 X
 X
 X
 X
 X
 X
 X
 X
 X
 X
 X
 X
 X
 X
 X
 X
 X
 X
 X
 X
 X
 X
 X
 X
 X
 X
 X
 X
 X
 X
 X
 X
 X
 X
 X
 X
 X
 X
 X
 X
 X
 X
 X
 X
 X
 X
 X
 X
 X
 X
 X
 X
 X
 X
 X
 X
 X
 X
 X
 X
 X
 X
 X
 X
 X
 X
 X
 X
 X
 X
 X
 X
 X
 X
 X
 X
 X
 X
 X
 X
 X
 X
 X
 X
 X
 X
 X
 X
 X
 X
 X
 X
 X
 X
 X
 X
 X
 X
 X
 X
 X
 X
 X
 X
 X
 X
 X
 X
 X
 X
 X
 X
 X
 X
 X
 X
 X
 X
 X
 X
 X
 X
 X
 X
 X
 X
 X
 X
 X
 X
 X
 X
 X
 X
 X
 X
 X
 X
 X
 X
 X
 X
 X
 X
 X
 X
 X
 X
 X
 X
 X
 X
 X
 X
 X
 X
 X
 X
 X
 X
 X
 X
 X
 X
 X
 X
 X
 X
 X
 X
 X
 X
 X
 X
 X
 X
 X
 X
 X
 X
 X
 X
 X
 X
 X
 X
 X
 X
 X
 X
 X
 X
 X
 X
 X
 X
 X
 X
 X
 X
 X
 X
 X
 X
 X
 X
 X
 X
 X
 X
 X
 X
 X
 X
 X
 X
 X
 X
 X
 X
 X
 X
 X
 X
 X
 X
 X
 X
 X
 X
 X
 X
 X
 X
 X
 X
 X
 X
 X
 X
 X
 X
 X
 X
 X
 X
 X
 X
 X
 X
 X
 X
 X
 X
 X
 X
 X
 X
 X
 X
 X
 X
 X
 X
 X
 X
 X  $\odot$ lII\ CO localhost/my\_php/ricardo\_richard\_assignment5/q2/character\_manager/ Richard Ricardo Avenger Character **Character List United States of America Countries United States of** Character **Real Name** Citizenship Name **America** ID **Asgard** Iron Man Anthony American Delete Edward **Sokovia** Stark Wakanda 4 Hulk Robert American Delete Bruce Banner 5 Ant-Man Scott American Delete Edward Harris Lang 6 Spider-Peter American Delete Benjamin Man Parker Star-Peter Jason American Delete Lord Ouill 8 Doctor Stephen American Delete Vincent Strange **Add Character** © 2021 Richard Ricardo Avenger Character

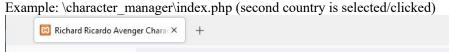

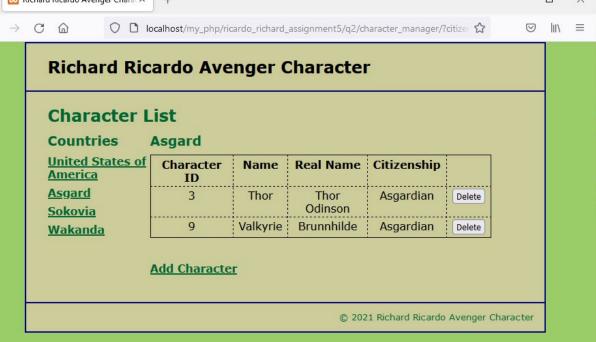

Example: \character\_manager\index.php (third country is selected/clicked)

Richard Ricardo Avenger Characx +

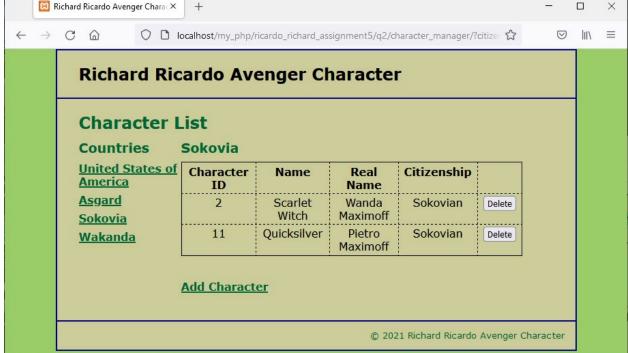

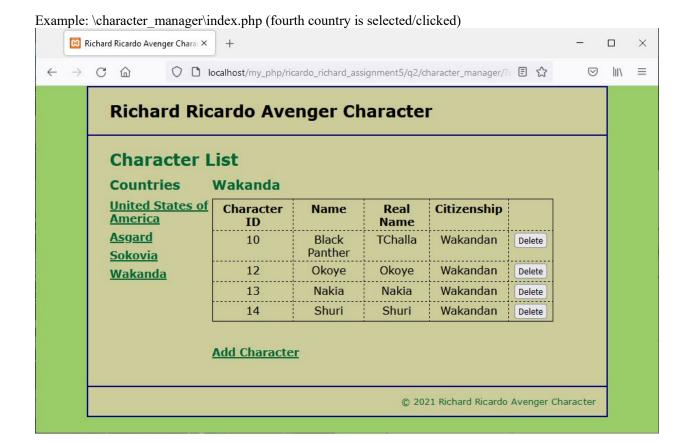

Question 3 – MVC: PHP Chapter 5, eg010 step 3 (20 points) Estimated time: 2 hours

- In this question you need to
  - o Create model function to delete a character record from the database
  - Update controller code to handle character record deletion
- Copy what you have done in question 2 (all folders/files) from the question 2 subfolder to the question 3 subfolder "lastname firstname assignment5\q3\".
- Save question 3 files in subfolder "lastname firstname assignment5\q3\:
  - Add files to / editing existing files in the subfolders:
    - lastname\_firstname\_assignment5\q3\character\_manager\
    - lastname firstname assignment5\q3\errors\
    - lastname firstname assignment5\q3\model\
    - lastname firstname assignment5\q3\view\
- Update file lastname\_firstname\_assignment5\q3\character\_manager\index.php (10 points)
  - o Update controller code to handle if \$action == 'delete character'
  - o Delete a character's record by using function delete character in
    - model\richard ricardo character db.php (to be created next)
- Update file lastname firstname assignment5\q3\ model\richard ricardo character db.php (10 points)
  - Create php function in the file
    - function delete character(\$character id){}
    - This function should delete a character record by taking in the character\_id, by updating the database
    - This function should be called by index.php
- Files created/updated in this question:
  - o lastname firstname assignment5\q3\character manager\index.php
  - o lastname firstname assignment5\q3\model\richard ricardo character db.php

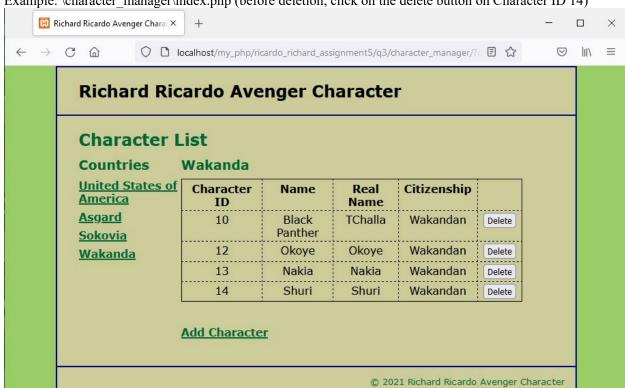

Example: \character manager\index.php (before deletion, click on the delete button on Character ID 14)

Example: \character manager\index.php (after deletion, Character ID 14 was deleted.) Now click on the delete button on Character ID 13

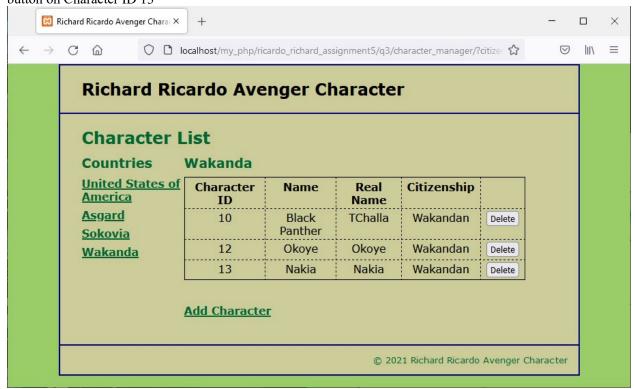

Richard Ricardo Avenger Characx  $\odot$ CO O localhost/my\_php/ricardo\_richard\_assignment5/g3/character\_manager/?citizer & lil\ = Richard Ricardo Avenger Character Character List Wakanda Countries **United States of** Character Citizenship Name Real **America** Name **Asgard** 10 Black **TChalla** Wakandan Delete Panther Sokovia 12 Okoye Wakandan Okoye **Wakanda Add Character** © 2021 Richard Ricardo Avenger Character

Example: \character manager\index.php (after deletion, Character ID 13 was deleted.)

Question 4 – MVC: PHP Chapter 5, eg010 step 4 (20 points) Estimated time: 2 hours

- In this question you need to
  - o Update controller code to add a character
  - Create code to display a form to allow adding a character (using common header file and footer file)
- Copy what you have done in question 3 (all folders/files) from the question 3 subfolder to the question 4 subfolder "lastname firstname assignment5\q4\".
- Save question 4 files in subfolder "lastname\_firstname\_assignment5\q4\:
  - Add files to / editing existing files in the subfolders:
    - lastname firstname assignment5\q4\character manager\
    - lastname firstname assignment5\q4\errors\
    - lastname firstname assignment5\q4\model\
    - lastname firstname assignment5\q4\view\
- Update file lastname firstname assignment5\q4\character manager\index.php (10 points)
  - o Update controller code to handle if \$action == 'show add form'
  - o Retrieve all countries' records by using a function in
    - model\richard ricardo country db.php
    - The records will be used to create dropdown list in the next step
  - "Include" a new file **richard ricardo character add.php** to display a form to add character
- Create file richard ricardo character add.php in folder

#### lastname firstname assignment5\q4\character manager\ (10 points)

- Hence: lastname\_firstname\_assignment5\q4\character\_manager\richard ricardo character add.php
- o This file is related to the richard richardo add character form.php from the last assignment
- o It should "include" richard ricardo header.php file
- It should "include" richard\_ricardo\_footer.php file
- o It should display a form to allow users to add a character

- Files created/updated in this question:
  - o lastname firstname assignment5\q4\character manager\index.php
  - o lastname\_firstname\_assignment5\q4\character\_manager\richard\_ricardo\_character\_add.php

Example: \character manager\index.php (it actually shows/"include" richard ricardo character add.php)

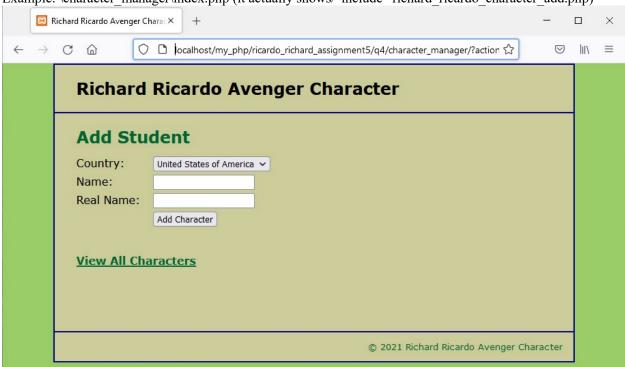

Example: \character\_manager\index.php (dropdown list shows all countries)

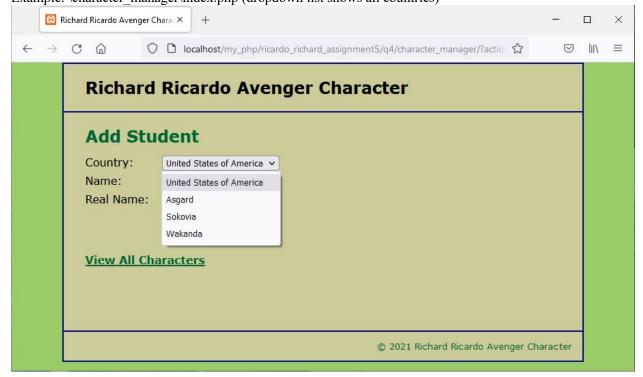

# Question 5 – MVC: PHP Chapter 5, eg010 step 5 (20 points) Estimated time: 2 hours

- In this question you need to
  - o Update controller code to add a character
  - o Check if user filled in all form fields
  - Create code to display error message (using common header file and footer file) if any form field is left empty
  - Update model code to add a character
- Copy what you have done in question 4 (all folders/files) from the question 4 subfolder to the question 5 subfolder "lastname firstname assignment5\q5\".
- Save question 5 files in subfolder "lastname firstname assignment5\q5\:
  - O Add files to / editing existing files in the subfolders:
    - lastname firstname assignment5\q5\character manager\
    - lastname firstname assignment5\q5\errors\
    - lastname firstname assignment5\q5\model\
    - lastname firstname assignment5\q5\view\
- Update file lastname firstname assignment5\q5\character\_manager\index.php (7 points)
  - o Update controller code to handle if \$action == 'add\_character'
  - o Retrieve all forms filed passed from richard ricardo character add.php (last question)
    - If any form field is empty, create error message and "include" a new file \errors\richard ricardo error.php to display error message
    - If all form fields are filled, call function add character in
      - model\richard ricardo character db.php (to be created next)
- Create file richard\_ricardo\_error.php in folder lastname\_firstname\_assignment5\q5\errors\ (6 points)
  - o Hence: lastname firstname assignment5\q5\errors\ richard ricardo error.php
  - o This file is related to the richard ricardo error.php from the last assignment
  - o It should "include" richard ricardo header.php file
  - o It should "include" richard ricardo footer.php file
  - o It should display an error message from index.php
- Update file lastname\_firstname\_assignment5\q5\ model\richard\_ricardo\_character\_db.php (7 points)
  - Create this php function in the file
    - function add\_character(\$name, \$real\_name, \$citizenship){}
    - This function should add a character record by taking in the above arguments, and by updating the database
  - o This function should be called by index.php

Example: \character\_manager\index.php (it actually shows/"include" richard\_ricardo\_error.php): If any textbox is left empty, richard\_ricardo\_error.php page should be shown.

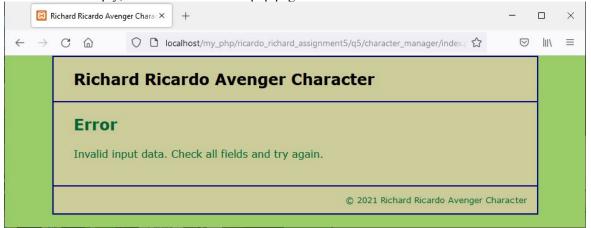

Example: \character\_manager\index.php (it actually shows/"include" richard\_ricardo\_character\_add.php): user input

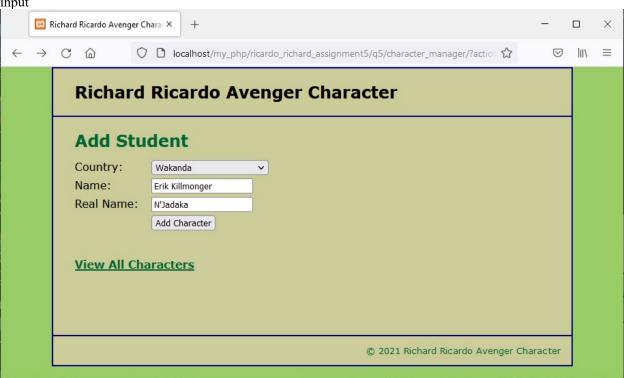

Example: \character manager\index.php: after successfully adding a character record

| Richard Ricardo Avenger Characx +

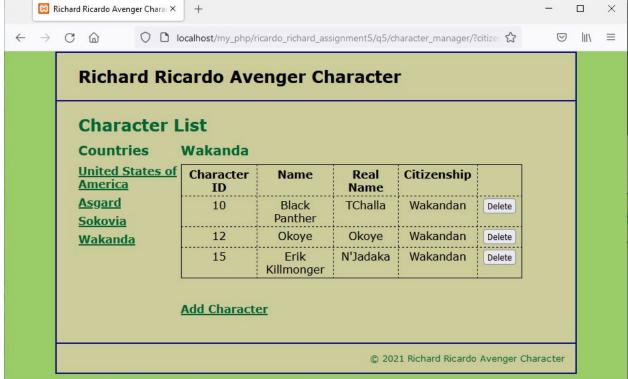

#### **Important:**

1. If you do not put **<your name>** / **<your first name>** in the above mentioned fields (as shown in the examples), you will get **0 points** for the question(s).

- 2. **No two students** should submit webpages with exactly the same code, content, layout, or color combination. If found, both students will get **0 points**.
- 3. When you view page source in a web browser, <!DOCTYPE html> must be at the top of every page. In other words, all pages must be written in HTML5. (-20 points if not)
  - You can put php code before <! DOCTYPE html>.
  - You cannot put html code before <! DOCTYPE html>.
- 4. Before adding PHP code, all html files must pass html validation at <a href="http://validator.w3.org/">http://validator.w3.org/</a> without any error (and with only 1 warning).
- 5. After adding PHP code, the generated html code (Firefox web browser > right-click > view page source) must also pass html validation at <a href="http://validator.w3.org/">http://validator.w3.org/</a> without any error (and with only 1 warning).
- 6. All css files must pass css validation at <a href="http://jigsaw.w3.org/css-validator/">http://jigsaw.w3.org/css-validator/</a> without any error/warning.
- 7. If your files do not pass the html and css validations, **2 points will be deducted** for **each html or css error/warning** found (1 warning allowed for html validator).
- 8. Document (comment) your HTML files (<!-- -->), CSS files (/\* \*/), and PHP files (/\* \*/ OR //). Points will be taken off for insufficient comments (<!-- -->, /\* \*/, //).

#### **Submission instructions:**

- You need to test all document(s).
- Do screen capture(s) of the **input** and the related **output(s)**. Use any graphic editing software (e.g. Microsoft Paint, Adobe Photoshop, or GIMP etc.) to cut out the browser output (from the screen capture), paste them into a word document.
- Provide 2 different test cases for each question. In other words, for each question, you may need to have 2 input screen captures and 2 related output screen captures.
- Do NOT need to do screen capture(s) of html validation results and css validation results for this assignment.
- Save the word document as a pdf file.

### You need to submit the following:

- 1. A pdf file containing the screen capture(s) of the web browser input and output pages, name the file **lastname firstname assignment5.pdf**.
- 2. All html file(s), php file(s), css file(s), and other related files (e.g. image files). Zip your file folder (lastname\_firstname\_assignment5) into a single zip file (or rar file) lastname\_firstname\_assignment5.zip. In the above example, the zip file should contain the following files and subfolders. If there is any image, there should be a \images\ subfolder.
  - lastname firstname assignment5\q1\\*.\* (all files created in question 1)
  - lastname firstname assignment5\q2\\*.\* (all files created in question 1 & 2)
  - lastname firstname assignment  $3^*$ .\* (all files created in question 1, 2 & 3)
  - lastname firstname assignment  $\sqrt{4}$ \*.\* (all files created in question 1, 2, 3 & 4)
  - lastname firstname assignment5\q5\main.css
  - lastname firstname assignment5\q5\character manager\index.php
  - lastname firstname assignment5\q5\character manager\richard ricardo character add.php
  - lastname firstname assignment5\q5\character manager\richard ricardo character list.php
  - lastname firstname assignment5\q5\errors\richard ricardo database error.php
  - lastname firstname assignment5\q5\errors\richard ricardo error.php.php
  - lastname firstname assignment5\q5\model\richard ricardo character db.php
  - lastname firstname assignment5\q5\model\richard ricardo country db.php
  - lastname firstname assignment5\q5\model\richard ricardo database.php

- lastname firstname assignment5\q5\view\richard ricardo footer.php
- lastname\_firstname\_assignment5\q5\view\richard\_ricardo\_header.php

Please submit the above mentioned **two files** (.pdf and .zip) to D2L digital dropbox.

## **Grading guidelines (programming questions):**

Your programs will be judged on several criteria, which are shown below.

- Correctness (50%): Does the program compile (run) correctly? Does the program do what it's supposed to do?
- Design (20%): Are operations broken down in a reasonable way (e.g. classes and methods)?
- Style (10%): Is the program **indented** properly? Do variables have **meaningful names**?
- Robustness (10%): Does the program handle erroneous or unexpected input gracefully?
- Documentation (10%): Do all program files begin with a **comment** that identifies the author, the course code, and the program date? Are all the classes, methods and data fields clearly **documented** (**commented**)? Are unclear parts of code **documented** (**commented**)? (Some items mentioned may not apply to some languages)

A program that does not compile (run) will get at most 50% of the possible points.